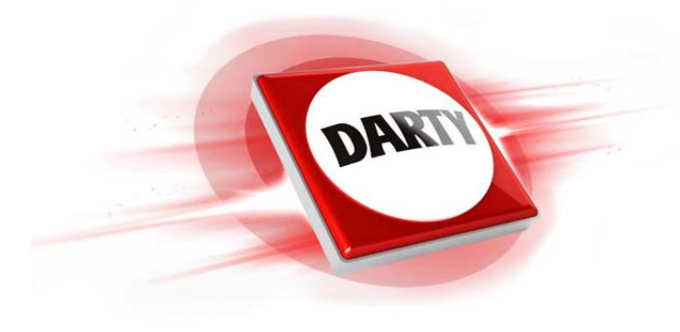

# **MARQUE: PANASONIC REFERENCE: DMP-BDT181EF CODIC: 4207157**

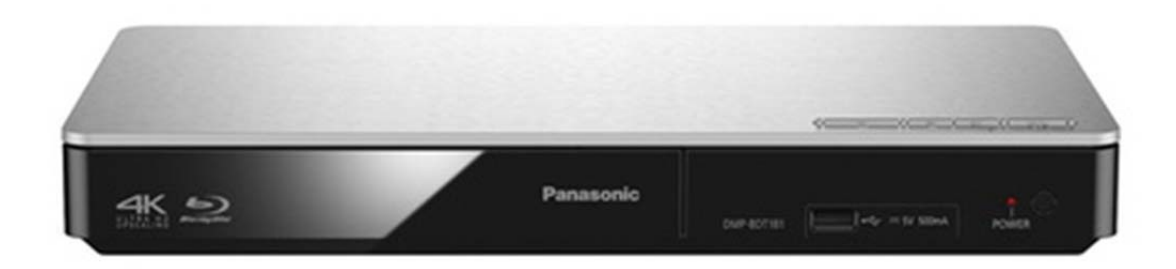

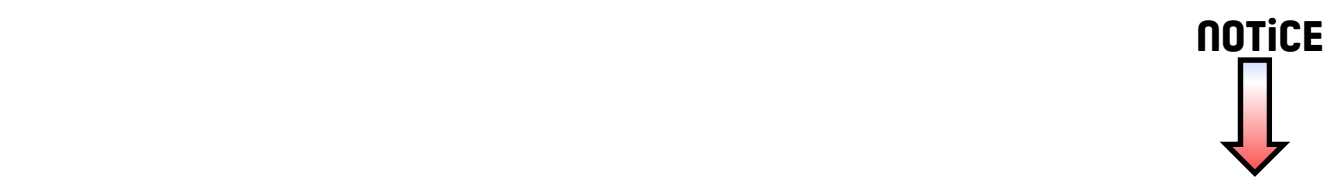

SQT1273F1215BD0

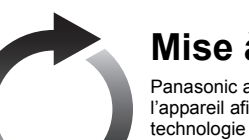

Nous vous remercions d'avoir acheté ce produit. Veuillez lire attentivement les présentes instructions avant d'utiliser ce produit, et conserver ce manuel pour utilisation ultérieure.

**Des instructions plus détaillées sont disponibles dans le "Mode d'emploi (format PDF)". Pour le lire, téléchargez-le à partir du site Internet. http://av.jpn.support.panasonic.com/support/global/cs/ bd/oi/index.html**

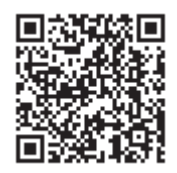

- Éteignez l'appareil et allumez-le à nouveau
- 2 Touches du téléviseur Vous pouvez commander le téléviseur Panasonic en utilisant la télécommande de l'appareil. En fonction du téléviseur, certaines touches pourraient ne pas marcher.
- 

- 
- 
- 
- 
- 
- 
- 
- 
- 
- 
- 
- 
- 
- 
- [▲, ▼, ◀, ▶] : Déplace le surlignage pour la sélection<br>[OK] : Confirme la sélection

Vous aurez besoin d'Adobe Reader pour afficher et imprimer le Mode d'emploi (format PDF). Vous pouvez télécharger et installer la version d'Adobe Reader pouvant être utilisée avec votre système d'exploitation à partir du site Internet suivant. http://www.adobe.com/products/acrobat/readstep2.html

Si un autre dispositif Panasonic répond à la télécommande de l'appareil, changez le code de la télécommande.

- ≥ Cet appareil consomme une petite quantité d'électricité ( > "Caractéristiques") même lorsqu'il est éteint en mode veille. Pour
- faire des économies d'énergie, l'appareil peut être débranché si vous ne l'utilisez plus pendant un long moment. ≥ [BDT167] L'appareil est en veille lorsque l'adaptateur secteur est branché. Le circuit principal reste "vivant" aussi longtemps que l'adaptateur secteur est branché à une prise électrique.

**BD-RE :** Vidéo, JPEG, MPO, AAC, ALAC, DSD, FLAC, MP3, WAV, WMA

## **Mode d'emploi de base**

**Lecteur de Blu-ray DiscTM** Modèle No. DMP-BDT280 DMP-BDT181DMP-BDT180 DMP-BDT167

## **Mise à jour du logiciel**

[BDT280] ■ Connexion LAN sans fil

Panasonic améliore de façon constante le firmware de l'appareil afin de s'assurer que ses clients bénéficient d'une technologie de pointe. Panasonic vous conseille de mettre à jour votre firmware chaque fois que vous recevez une notification.

EF

Sauf indications contraires, les illustrations de ce mode d'emploi sont du DMP-BDT280.

## **Accessoires**

2O  $\sqrt{2}$ **F** 

Contrôlez les accessoires fournis avant d'utiliser cet appareil. **1 Télécommande**

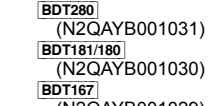

- 
- (N2QAYB001029)

**2 Piles pour la télécommande**

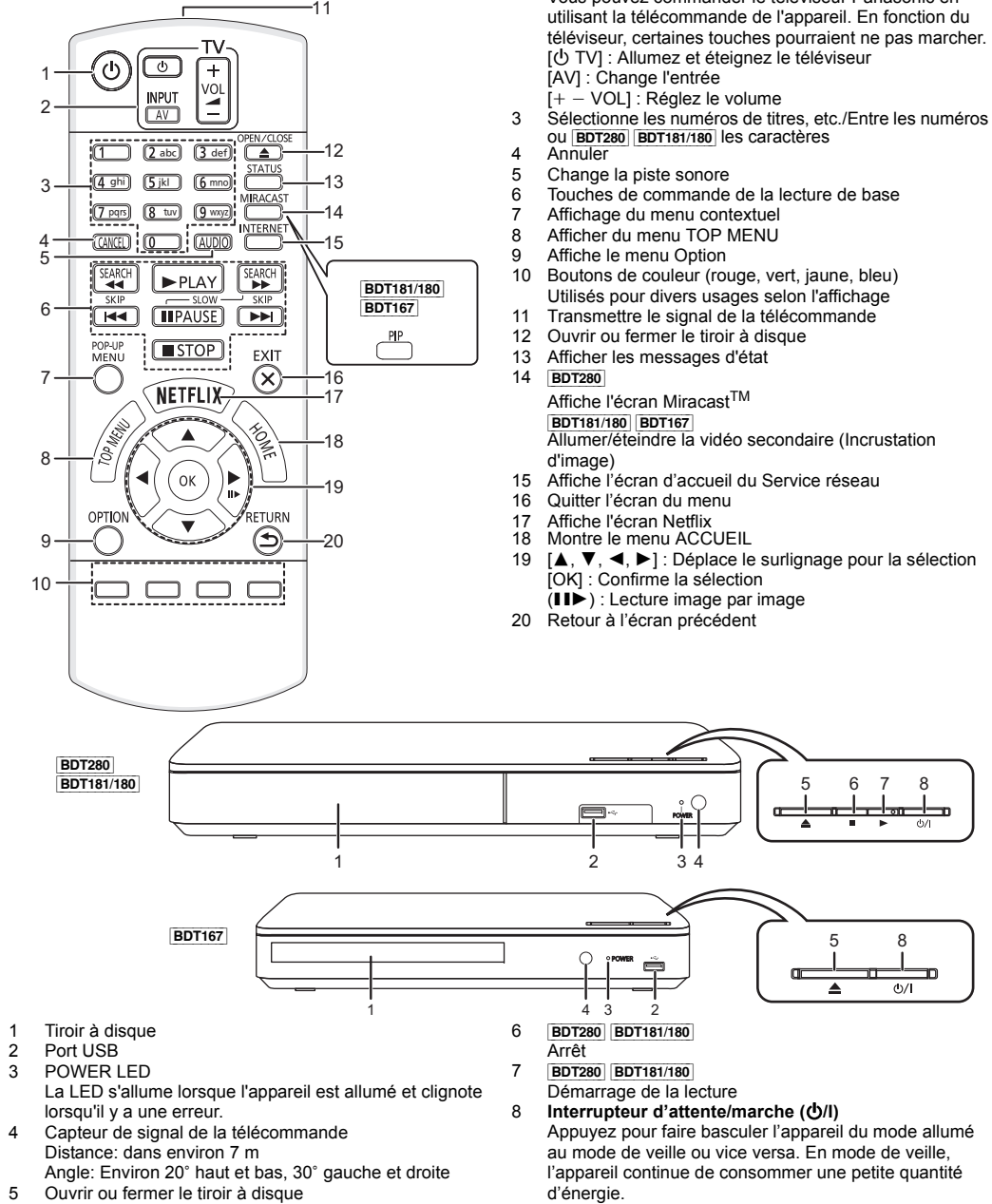

[BDT280] [BDT181/180] **1 Cordon d'alimentation secteur**

[BDT167]

- **1 Adaptateur secteur**  $\square$ 
	- sont correctes à compter de décembre 2015. Des modifications ≥N'utilisez pas le cordon d'alimentation secteur et l'adaptateur
	-
- ≥ Les références des produits fournies dans ce mode d'emploi peuvent être effectuées.
- secteur avec un autre appareil.
- ≥ N'utilisez aucun autre cordon d'alimentation secteur et adaptateur secteur que ceux fournis.

**Utiliser la télécommande**

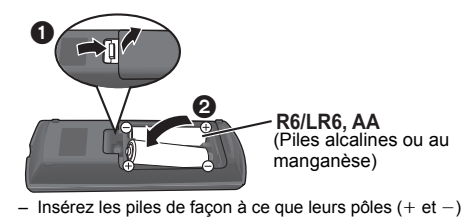

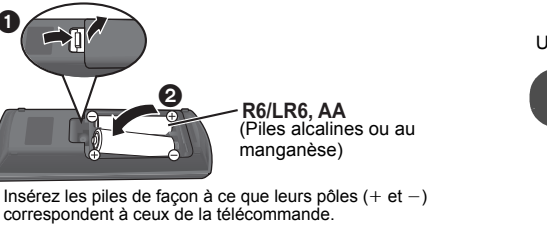

**Guide de référence de la commande**

Les fonctions suivantes pourraient ne pas fonctionner en fonction du support et du contenu.

### **BD-Vidéo :** Vidéo

**BD-R :** Vidéo, MKV, Xvid, AAC, ALAC, DSD, FLAC, MP3, WAV, WMA

### **DVD-Vidéo:** Vidéo

 **DVD-R/DVD-R DL :** Vidéo, AVCHD, MKV, Xvid, JPEG, MPO, AAC, ALAC, DSD, FLAC, MP3, WAV, WMA **DVD-RW/+R/+RW/+R DL :** Vidéo, AVCHD

**CD musicaux :** [CD-DA] musicaux

**CD-R/CD-RW :** MKV, Xvid, JPEG, MPO, AAC, ALAC, FLAC, MP3, [CD-DA] musicaux, WAV, WMA

**Dispositif USB (jusqu'à 4 To) :** MKV, MP4, MPEG2, Xvid, JPEG, MPO, AAC, ALAC, DSD, FLAC, MP3, WAV, WMA

### ∫ **Information de gestion de région**

L'appareil peut lire les BD-Vidéo/DVD-Vidéo ayant les codes région suivants, y compris "**ALL**" :

## **Guide de démarrage rapide**

## **ÉTAPE 1 : Connexion à un téléviseur**

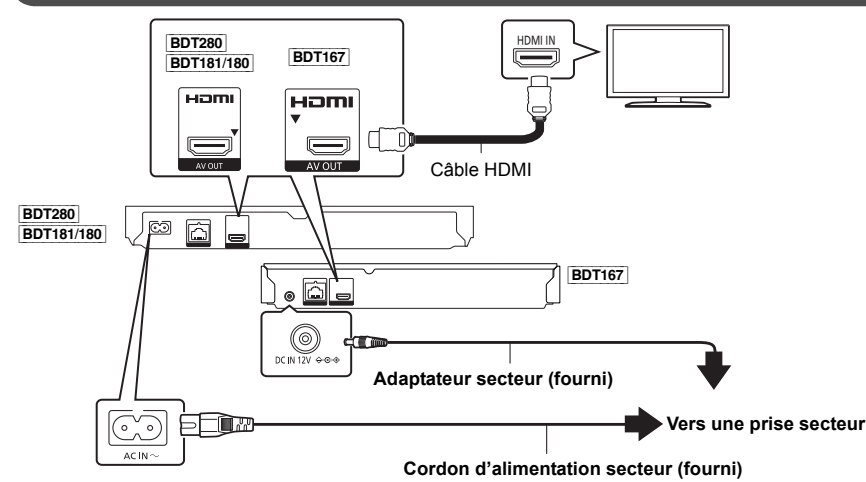

## **ÉTAPE 2 : Connexion au réseau**

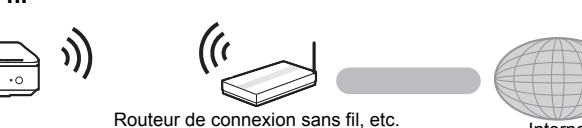

#### ∫**Câble de connexion LAN**

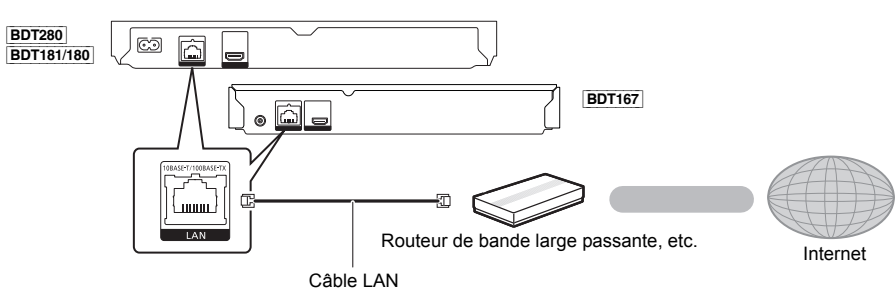

Utilisez des câbles LAN droits de catégorie 5 ou supérieure (STP) pour connecter les appareils périphériques.

## **ÉTAPE 3 : Réglage**

Allumez le téléviseur et sélectionnez l'entrée vidéo appropriée.

Suivez les instructions à l'écran pour poursuivre le

Appuyez sur [少/l]

paramétrage.

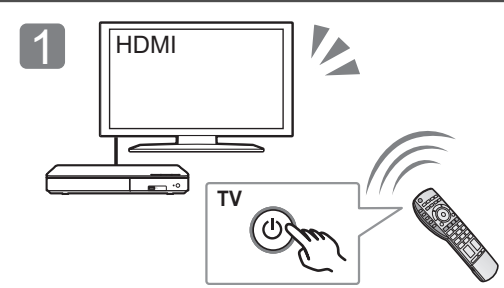

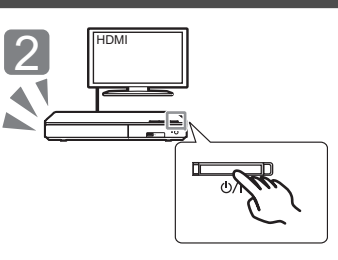

## **ÉTAPE 4 : Lecture**

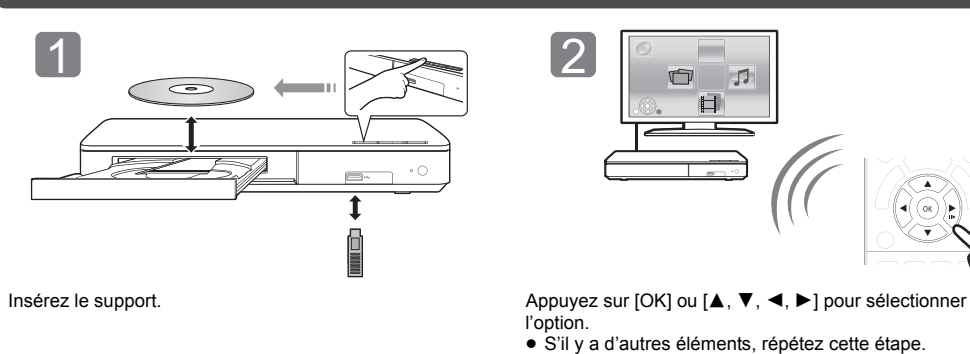

l'option. ≥ S'il y a d'autres éléments, répétez cette étape.

## **Opérations durant la lecture**

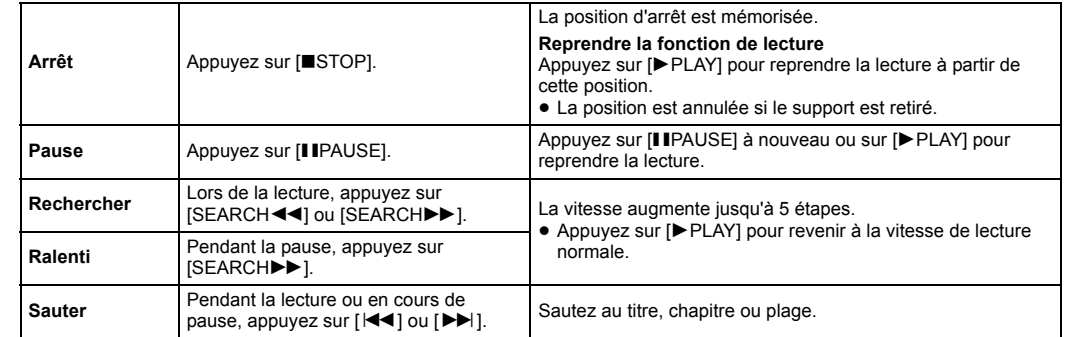

## **Support lisible**

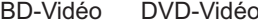

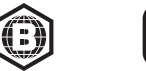

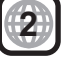

Exemple:

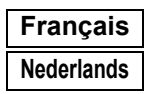

# **Panasonic**

- l'éclaboussement ≥ Ne placez pas d'objets remplis d'eau, tels que des vases, sur
- l'appareil. Utilisez exclusivement les accessoires préconisés. Ne retirez pas les caches. ≥
- ≥
- ≥ Ne réparez pas l'appareil vous-même. Confiez l'entretien a un personnel qualifié. ≥ Ne laissez pas d'objets métalliques tomber dans cet appareil.
- ≥ Ne placez pas d'objets lourds sur cet appareil.

- voltage inscrit sur l'appareil.
- ≥Branchez la fiche secteur dans la prise électrique.
- 
- Vous ne devez pas tirer, plier ou placer d'objets lourds sur le cordon<br>● Ne manipulez pas la prise avec les mains mouillées.<br>● Tenez le corps de la prise secteur en la débranchant.<br>● N'utilisez pas de prise secteur ni d
- 

- ≥ Cet appareil utilise un laser. L'utilisation de commandes ou de réglages ou l'exécution de procédures autres que celles spécifiées ici peuvent provoquer une exposition à des radiations dangereuses.
- Ne placez pas de sources de flammes vives telles que bougies allumées sur cet appareil. Cet appareil peut être perturbé par des interférences causées par des ≥
- téléphones mobiles pendant l'utilisation. En présence de telles interférences, éloignez le téléphone mobile de cet appareil.
- Cet appareil est destiné aux climats tempérés.

- produit,<br>● N'ins N'installez pas et ne placez pas cet appareil dans une bibliothèque, un placard ni dans aucun autre espace réduit. Assurez-vous que l'appareil est bien ventilé.
- ≥ Ne bouchez pas les ouvertures d'aération de cet appareil avec des journaux, nappes, rideaux ou objets similaires. ≥Ne placez pas l'appareil sur un amplificateur/récepteur ou un autre
- appareil qui pourrait se réchauffer. La chaleur pourrait endommager l'appareil. ≥ N'exposez pas cet appareil directement aux rayons du soleil, à des
- températures élevées, à une humidité élevée ni à des vibrations

suivant s'affiche.ex.

> Le firmware a été mis à jour. Version actuelle : x.xx

**Appareil** les risques d'incendie, d'électrocution ou de dommages au produit, ≥ N'exposez pas cet appareil à la pluie, l'humidité, l'égouttement ou

Les limitations suivantes sont appliquées à l'utilisation de cet appareil. Vous devez connaître ces limites avant d'utiliser cet appareil. Panasonic décline toute responsabilité en cas de dommage accidentel dû au non respect de ces limites ou aux conditions d'utilisation ou

### **Cordon d'alimentation secteur**

 Pour réduire les risques d'incendie, d'électrocution ou de dommages au produit, ≥ Assurez-vous que la puissance du voltage fourni correspond au

> $C<sub>1731</sub>$ Par les présentes, "*Panasonic Corporation*" déclare que ce produit est conformes aux critères essentiels

La fiche secteur est le dispositif de déconnexion. Installez cet appareil de sorte que la fiche secteur puisse être débranchée immédiatement de la prise de courant.

### **Appareil**

Cet appareil peut conserver les informations de réglage d'utilisateur. Si<br>vous vous débarrassez de cet appareil en le jetant ou en le cédant, suivez<br>la procédure du retour de tous les réglages de préréglage en usine pour effacer les réglages d'utilisateur. 1 Allumez l'appareil.

- 2 Appuyez simultanément sur [OK], la touche jaune et la touche bleue de la télécommande pendant plus de 5 secondes. – La LED POWER commence à clignoter et "00 RET" s'affiche à
- l'écran. 3 Appuyez plusieurs fois sur [ 1] (droite) de la télécommande jusqu'à ce que "08 FIN" s'affiche à l'écran.
- Appuyez sur [OK] pendant au moins 5 second

#### **Emplacement** Placez cet appareil sur une surface plane.

Pour réduire les risques d'incendie, d'électrocution ou de dommages au

#### excessives.

#### **Piles**

Manipuler de façon incorrecte les piles peut causer une fuite

Ce produit fait l'objet d'une licence de portefeuille de brevets VC-1 pour<br>l'utilisation personnelle et non commerciale d'un particulier (i) pour<br>encoder de la vidéo selon la norme VC-1 ("VC-1 video") et/ou (ii) décoder de la vidéo VC-1 encodée par un particulier engagé dans une activité personnelle et non commerciale et/ou obtenue auprès d'un fournisseur de vidéos qui détient une licence lui permettant de fournir<br>des vidéos VC-1. Aucune licence ou permission tacite ne sera<br>accordée pour tout autre usage. Des informations supplémentaires<br>peuvent être obtenues au Visiter http://www.mpegla.com

Le symbole d'identification Wi-Fi Protected Setup<sup>™</sup> est une marque de<br>certification de Wi-Fi Alliance®. "Wi-Fi®" et "Wi-Fi Direct®" sont des marques déposées de Wi-Fi

Alliance®.<br>"Wi-Fi Protected Setup™", "Miracast™", "WPA<sup>TM</sup>", et "WPA2<sup>TM</sup>" sont<br>des marques commerciales de Wi-Fi Alliance®.

- d'électrolyte ainsi qu'un incendie. ≥ Il y a un danger d'explosion si la pile n'est pas correctement remplacée. Remplacez-la uniquement par le type recommandé par le fabricant.
- ≥ Pour jeter les piles, veuillez contacter les autorités locales ou votre revendeur afin de connaître la procédure d'élimination à suivre. ≥ Ne mélangez pas d'anciennes et de nouvelles piles ou des piles de
- différents types.
- 
- ≥ Ne chauffez pas et n'exposez pas les piles à une flamme. ≥ Ne laissez pas la (les) pile(s) dans un véhicule exposé directement aux rayons du soleil pendant un long moment avec fenêtres et portières fermées. ≥ Ne pas démonter ou court-circuiter les piles.
- 
- ≥Ne rechargez pas des piles alcalines ou au m
- ≥ Ne pas utiliser des piles dont le revêtement a été enlevé.

Copyright 2004-2014 Verance Corporation. CinaviaTM est une marque déposée de Verance Corporation. Protégée par le brevet américain 7,369,677 et des brevets mondiaux attribués et en attente d'attribution sous licence de Verance Corporation. Tous droits réservés

- 
- Ce produit contient le logiciel suivant : (1) le logiciel développé indépendamment par ou pour Panasonic
- Corporation, (2) le logiciel appartenant à un tiers et sous licence Panasonic
- Corporation.
- (3) le logiciel sous licence GNU General Public License, Version 2.0 (GPL V2.0), (4) le logiciel sous licence GNU LESSER General Public License,
- Version 2.1 (LGPL V2.1) et/ou,<br>(5) Logiciel "open source" autre que le logiciel sous licence GPL V2.0<br>et/ou LGPL V2.1.

Les logiciels classés comme (3) - (5) sont distribués dans l'espoir qu'ils<br>pourraient être utiles, mais SANS AUCUNE GARANTIE, sans même la<br>garantie implicite de COMMERCIALISATION ou D'ADAPTATION A UN<br>USAGE PARTICULIER. Veu

Retirez les piles si vous n'avez plus l'intention d'utiliser la télécommande pendant une longue période. Rangez-les dans un endroit sombre et frais.

#### [BDT167]

**Adaptateur secteur**<br>L'adaptateur secteur fonctionne avec un courant secteur entre 110 V et<br>240 V.

Mais procurez-vous un adaptateur pour fiche correspondant si la fiche <sup>n</sup>'entre pas dans la prise secteur murale.

≥ L'historique de l'exploitation peut être enregistré dans la mémoire de cet appareil.

**L'élimination des équipements et des batteries usagés Applicable uniquement dans les pays membres de l'Union européenne et les pays disposant de systèmes de recyclage**

notice apparaisse dans toutes les copies de tout logiciel qui est ou comprend une copie ou une modification de ce logiciel et dans toutes les copies de la documentation annexe d'un tel logiciel. CE LOGICIEL EST FOURNI "EN L'ÉTAT", SANS AUCUNE GARANTIE<br>EXPRESSE OU IMPLICITE. EN PARTICULIER, L'AUTEUR ET<br>LUCENT NE FONT AUCUNE REPRÉSENTATION OU GARANTIE

Apposé sur le produit lui-même, sur son emballage, ou figurant dans la documentation qui l'accompagne, ce pictogramme indique que les piles, appareils électriques et électroniques usagés, doivent être séparées des ordures ménagères. Afin de permettre le traitement, la valorisation et le

recyclage adéquats des piles et des appareils usagés, veuillez les porter à l'un des points de collecte prévus, conformément à la législation nationale en vigueur. En les éliminant conformément à la réglementation en vigueur, vous contribuez à éviter le gaspillage de ressources précieuses ainsi qu'à protéger la santé humaine et l'environnement.

Pour de plus amples renseignements sur la collecte et le recyclage, veuillez vous renseigner auprès des collectivités

AVIS À L'UTILISATEUR: Veuillez lire attentivement l'accord légal<br>suivant. EN TÉLÉCHARGEANT, INSTALLANT, COPIANT OU EN<br>UTILISANT AUTREMENT LES FICHIERS DE DONNÉES (""FICHIERS UTILISANT AUTREMENT LES FICHIERS DE DONNÉES (""FICHIERS<br>DE DONNÉES""), ET/OU LE LOGICIEL ("LOGICIEL"") UNICODE<br>INC., VOUS ACCEPTEZ EXPLICITEMENT, ET VOUS VOUS<br>ENGAGEZ À RESPECTER, TOUS LES TERMES ET CONDITIONS<br>DE CET ACCOR TÉLÉCHARGEZ PAS, N'INSTALLEZ PAS, NE COPIEZ PAS, NE DISTRIBUEZ PAS OU N'UTILISEZ PAS LES FICHIERS DE DONNÉES OU LE LOGICIEL.

locales. Le non-respect de la réglementation relative à l'élimination des déchets est passible d'une peine d'amende.

#### **Note relative au pictogramme à apposer sur les piles (pictogramme du bas):**

Si ce pictogramme est combiné avec un symbole chimique, il répond également aux exigences posées par la Directive relative au produit chimique concerné.

## **Mise à jour du logiciel**

A l'occasion, Panasonic édite un micrologiciel actualisé de cet appareil qui peut ajouter ou améliorer la manière de fonctionner d'un accessoire. Ces mises à jour sont disponibles gratuitement.

Cet appareil est en mesure de contrôler automatiquement les micrologiciels lorsqu'il est connecté à Internet par une connexion à bande large passante. Lorsqu'une nouvelle version de micrologiciel est disponible, l'écran suivant s'affiche.

> http://www.unicode.org/copyright.html.<br>Le présent document autorise, gratuitement, toute personne ayant obtenu<br>une copie des fichiers de données Unicode et de sa documentation connexe<br>(les ""Fichiers de Données""), ou du l connexe (le ""Logiciel"") à revendre les Fichiers de Données ou le Logiciel<br>sans restriction, et lui confère sans s'y limiter, le droit d'utiliser, de copier, de<br>modifier, de fusionner avec d'autres, de publier, de fuitili Logiciel, et d'autoriser les personnes auxquelles les Fichiers de Données ou le Logiciel sont fournis à en faire de même, à condition que (a) l'(les) avis de copyright ci-dessus et que le présent avis d'autorisation figurent dans toutes<br>les copies des Fichiers de Données ou du Logiciel, (b) que l'(les) avis de<br>copyright susmentionné(s) ainsi que la présente autorisation apparai Données modifié ou dans le Logiciel ainsi que dans la documentation connexe du(des) Fichier(s) de Données ou du Logiciel indique que les données ou le logiciel ont été modifiés.

Vous pouvez également télécharger le dernier firmware à partir du site Web suivant et le stocker sur un dispositif USB pour mettre à jour le firmware. http://panasonic.jp/support/global/cs/ (Ce site est uniquement en anglais.)

NE DEBRANCHEZ PAS l'appareil de l'alimentation ou ne faites rien pendant la mise à jour. Une fois le firmware installé, l'appareil redémarre et l'écran

≥ **Pour afficher la version du firmware sur cet appareil;** [HOME] ➡ "Configuration" ➡ "Réglages lecteur" ➡ "Système" > "Information système" > "Informations sur la

> ence consurance de partier de propriété intellectuelle de Microsoft Corporation et de tiers. L'utilisation ou la distribution de cette technologie à l'extérieur de cet appareil est interdite sans une licence de Microsoft ou d'une filiale Microsoft autorisée et des tiers.

> (2) MS/PlayReady/Étiquetage du produit fini<br>Ce produit contient une technologie qui fait l'objet de certains droits sur<br>la propriété intellectuelle de Microsoft. Toute utilisation ou diffusion de<br>cette technologie en dehor

version du firmware"

"Mise à jour du firmware

≥ **Le téléchargement prendra quelques minutes. Cela peut prendre plus longtemps ou ne pas fonctionner convenablement en fonction de l'environnement de** 

**RETURN** 

**connexion.**

≥ Si vous ne désirez pas vérifier la dernière version du firmware, paramétrez "Vérification de la mise à jour auto."

sur "Non".

 $\Omega$ 

[HOME] > "Configuration" > "Réglages lecteur" > "Système" >

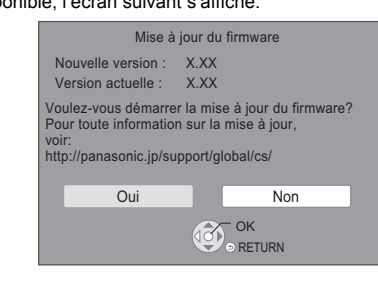

## **Caractéristiques**

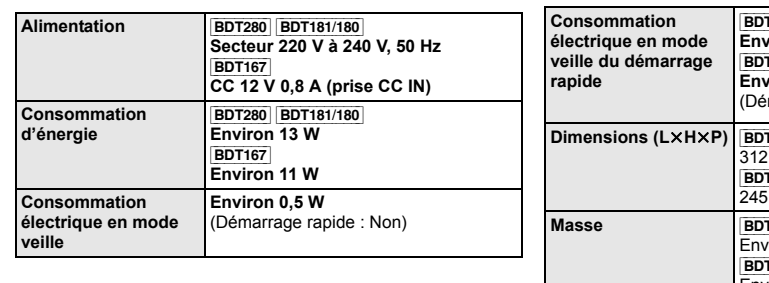

● Les spécifications sont sujettes à modifications sans préavis. [BDT280] [BDT181/180] **Environ 5,5 W**  $[167]$ **Environ 3,5 W** marrage rapide : Oui) **Dimensions (L**k**H**k**P)** [BDT280] [BDT181/180]  $\overline{mm\times}$ 43 mm $\times$ 180 mm  $[167]$  $\overline{\text{mm}}$ ×38,5 mm×175 mm [BDT280] [BDT181/180]  $\overline{\text{rion}}$  1,0 kg  $r$ 167 Environ 0,8 kg

## **Précautions**

## **AVERTISSEMENT**

## **ATTENTION**

[BDT280]

## **Connexion LAN sans fil**

- d'inactivité de cet appareil. ≥ **Les données transmises et reçues sur ondes radio peuvent être interceptées et contrôlées.**
- ≥ **Cet appareil contient des composants électroniques fragiles.** Veuillez utiliser cet appareil pour l'usage pour lequel il a été prévu et suivez les points suivants:
	- N'exposez pas cet appareil à des températures élevées ou aux rayons directs du soleil. Ne pliez pas et ne soumettez pas cet appareil à des chocs
- 
- importants. Gardez cet appareil à l'abri de l'humidité. – Ne démontez pas ou ne modifiez d'aucune manière cet appareil.

## **Déclaration de Conformité (DoC)**

 et autres dispositions applicables de la Directive 1999/5/CE. Les clients peuvent télécharger un exemplaire de la DoC originale concernant nos produits relevant de la Directive R&TTE sur notre serveur DoC:

- http://www.doc.panasonic.de Pour contacter un Représentant Autorisé:
- 
- Panasonic Marketing Europe GmbH, Panasonic Testing Centre, Winsbergring 11, 22525 Hamburg, Allemagne Ce produit est conforme aux normes radio des pays suivants. Autriche, Belgique, Bulgarie, Chypre, République Tchèque, Danemark,<br>Finlande, France, Allemagne, Grèce, Hongrie, Irlande, Italie, Islande,<br>Liechtenstein, Luxembourg, Malte, Pays-Bas, Norvège, Pologne,<br>Portugal, Roumanie, S
- Uni, Suisse Ce produit permet de se connecter à un point d'accès Réseau local
- (LAN) sans fil de 2,4 GHz.

## **En cas d'élimination ou de cession de cet appareil**

## **Droits d'auteur et Marques déposées**

Ce produit utilise la technologie Cinavia pour limiter l'utilisation de reproductions illégales de certains films et vidéos disponibles dans le commerce et de leur bande sonore. Pour plus de détails, consultez le mode d'emploi (format PDF).

"AVCHD" est une marque commerciale de Panasonic Corporation et Sony Corporation.

Java est une marque déposée d'Oracle et/ou de ses affiliés.

Dolby, Dolby Audio, et le symbole double-D sont des marques déposées de Dolby Laboratories.

Pour les brevets DTS, visitez le site http://patents.dts.com. Fabriqué sous licence de DTS Licensing Limited. DTS, DTS-HD, le Symbole, & DTS et le Symbole ensemble sont des marques déposées, et DTS-HD Master Audio est une marque de DTS, Inc. © DTS, Inc. Tous Droits Réservés.

Les termes HDMI et High-Definition Multimedia Interface ainsi que le logo HDMI sont des marques commerciales ou des marques déposées de HDMI Licensing, LLC aux États-Unis et dans d'autres pays.

<AVC> Ce produit fait l'objet d'une licence de portefeuille de brevets AVC pour l'utilisation personnelle ou non commerciale d'un particulier (i) pour encoder de la vidéo selon la norme AVC ("AVC Video") et/ou (ii) décoder<br>de la vidéo AVC encodée par un particulier engagé dans une activité<br>personnelle et/ou obtenue auprès d'un fourmisseur de vidéos qui détient<br>une licenc informations supplémentaires peuvent être obtenues auprès de MPEG LA, L.L.C.

## Visiter <u>http://www.mpegla.com</u><br><VC-1>

Technologie d'encodage du son MPEG Layer-3 brevetée par Fraunhofer IIS et Thomson.

"DVD Logo" est une marque commerciale de DVD Format/Logo Licensing Corporation.

Le logo Wi-Fi CERTIFIED<sup>TM</sup> est une marque de certification de Wi-Fi<br>Alliance®

DLNA, the DLNA Logo and DLNA CERTIFIED are trademarks, service marks, or certification marks of the Digital Living Network Alliance.

## Windows est une marque commerciale ou une marque déposée de Microsoft Corporation aux Etats-Unis et dans les autres pays.

#### Android est une marque commerciale de Google Inc.

Pendant au moins trois (3) ans à compter de la livraison de ce produit, Panasonic donnera à tout tiers qui nous contactera en utilisant les<br>coordonnées ci-dessous, pour un montant non supérieur à notre coût<br>pour la réalisation physique de la distribution du code source, une copie<br>complète expl l'obligation de le faire, ainsi que la notice des droits d'auteur respective. Coordonnées de contact : oss-cd-request@gg.jp.panasonic.com Le code source et la notice des droits d'auteur sont également

disponibles gratuitement sur notre site web suivant<br>http://panasonic.net/avc/oss/

Licence dtoa et strtod de David M. Gay L'auteur de ce logiciel est David M. Gay. Copyright (c) 1991, 2000, 2001 par Lucent Technologies.

La permission d'utiliser, de copier, de modifier et de distribuer ce logiciel pour toute raison et sans frais est ici accordée à condition que l'entière

QUANT À LA QUALITÉ MARCHANDE DE CE LOGICIEL OU À SON ADÉQUATION À UN USAGE PARTICULIER.

#### "ACCORD DE LICENCE UNICODE, INC. - FICHIERS DE DONNÉES ET LOGICIEL

Les fichiers de données Unicode comprennent tous les fichiers de données sous les répertoires http://www.unicode.org/Public/, http://www.unicode.org/reports/, et http://www.unicode.org/cldr/data/<br>Le Logiciel Unicode comprend tous les codes source publié dans la<br>Norme Unicode ou sous les répertoires<br>http://www.unicode.org/Public/, http://www.unicode.org/reports/, et http://www.unicode.org/cldr/data/.

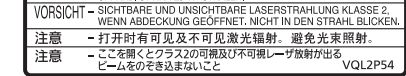

### AVIS DE DROITS D'AUTEUR ET AUTORISATION

Copyright (c) 1991-2009 Unicode, Inc. Tous droits réservés. Distribué sous les Modalités d'Utilisation à l'adresse suivante

LES FICHIERS DE DONNÉES ET LE LOGICIEL SONT FOURNIS ""EN L'ÉTAT"", SANS AUCUNE GARANTIE, EXPRESSE OU<br>IMPLICITE, Y COMPRIS, MAIS SANS LIMITATION LES GARANTIES<br>DE QUALITÉ MARCHANDE, D'ADÉQUATION À UN USAGE<br>PARTICULIER ET DE NON-VIOLATION DES DROITS DE TIERCES<br>PARTIES. LE OU L INDIRECT OU CONSÉCUTIF, OU DE TOUT AUTRE DOMMAGE LIÉ<br>À LA PERTE D'UTILISATION, DE DONNÉES, OU DE BÉNÉFICES,<br>QUE CE SOIT DANS LE CADRE D'UN CONTRAT, D'UNE<br>NÉGLIGENCE OU D'UNE AUTRE ACTION PRÉJUDICIABLE, DUS<br>OU LIÉS À L'UTIL FICHIERS DE DONNÉES OU DU LOGICIEL.

 Sous réserve des dispositions du présent avis, le nom d'un détenteur du copyright ne doit pas être utilisé pour annoncer ou promouvoir la vente, l'utilisation ou toute autre activité liée aux Fichiers de Données ou au Logiciel sans l'autorisation écrite préalable dudit détenteur."

### (1) MS/WMA

(3) MS/PlayReady/Avertissements Utilisateur Final Les propriétaires du contenu utilisent la technologie d'accès au contenu Microsoft PlayReady™ pour protéger leur propriété intellectuelle, y

compris le contenu protégé par droits d'auteur. Ce dispositíf utilise la<br>technologie PlayReady pour accéder au contenu protégé PlayReady<br>et/ou au contenu protégé WMDRM. Si le dispositif ne parvient pas à<br>bien appliquer les dispositif à consommer le contenu protégé PlayReady. La révocation ne devrait pas affecter le contenu non protégé ni le contenu protégé par<br>d'autres technologies d'accès au contenu. Les propriétaires du contenu<br>peuvent vous demander de mettre à jour PlayReady pour accéder à<br>leur contenu.

mesure d'accéder au contenu nécessitant une mise à jour.

(4) FLAC, WPA Supplicant Les licences du logiciel s'affichent lorsque "Licence logicielle" dans le menu Configuration est sélectionné. \*

[HOME]  $\Rightarrow$  "Configuration"  $\Rightarrow$  "Réglages lecteur"  $\Rightarrow$  "Système"  $\Rightarrow$ 

**Sats-HD Master Audio** 

\*

"Information système"

lava

**DOLBY AUDIO** 

VARNING - K

(À l'intérieur de l'appareil)

VARNING - KLASS 2 SYNLIG OCH OSYNLIG LASE<br>VORSICHT - SICHTBARE UND UNSICHTBARE<br>VORSICHT - SICHTBARE UND UNSICHTBARE<br>WENN ABDECKUNG GEÖFFNET.

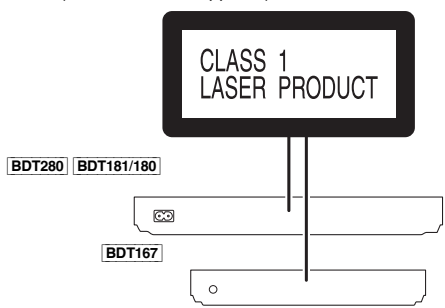

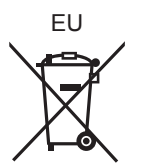

 $\bigcirc$ 

Manufactured by: Importer for Europe:

Panasonic Corporation Kadoma, Osaka, Japan Panasonic Marketing Europe GmbH Panasonic Testing Centre Winsbergring 11, 22525 Hamburg, Germany

Panasonic Corporation **Web Site:** http://www.panasonic.com

C Panasonic Corporation 2015